# **第3章**

# **Verilog HDLによる 論理回路設計の基本テクニック**

本章では、Verilog HDLで簡単な回路を記述してみることによって、記述の基本を学びます. また. 設計した回路を付属FPGAボードに実装して動作させてみます.

#### スイッチでLEDを点灯/消灯する  $3.1$

設計する回路は,FPGAに接続されたスイッチの状態に応じて,LEDを点灯・消灯させる回路です. 本書に付属するFPGAボード(**写真 3-1**)で動作させます.設計ツールは,米国Xilinx社の「ISE WebPACK | です. ツールの使い方は、第2章を参照してください.

回路を設計する場合,まず入力条件と出力条件をまとめるのが一般的です.今回の回路の入出力条 件と動作を**表3-1**にまとめます.この動作を実現するVerilog HDL記述を**リスト 3-1**に示します.

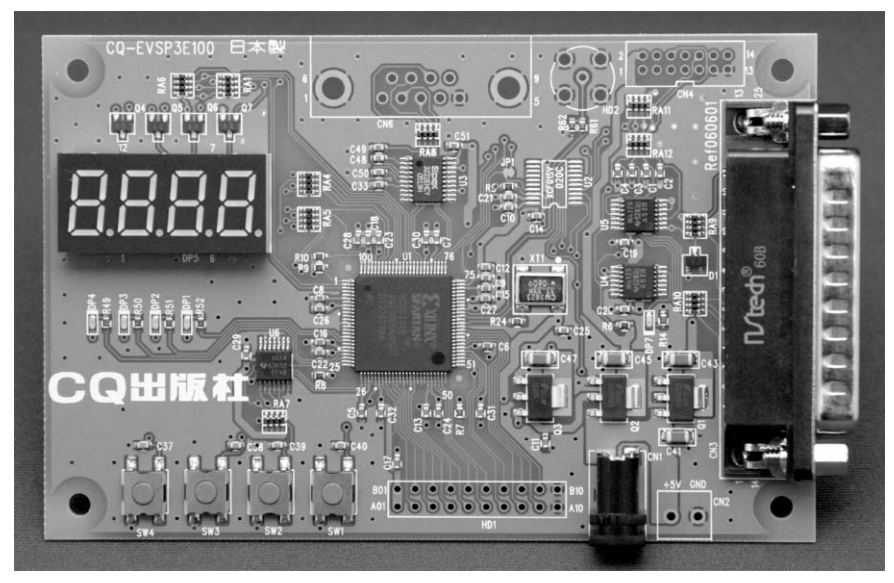

**写真 3-1 使用する FPGA ボード**

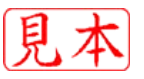

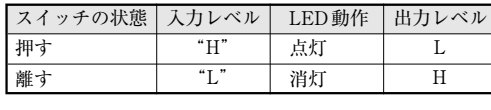

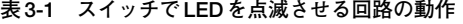

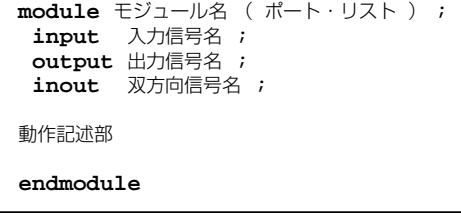

#### **図3-1 Verilog HDL による記述の基本**

ひとまとまりの機能を「モジュール」として扱う. 外部入 出力信号を定義するポート宣言部,内部信号を定義する ネット/レジスタ宣言部,実際の回路の動作を記述する動 作記述部がある.

#### **リスト 3-1 スイッチで LED を点滅させる回路の Verilog HDL 記述**

```
module led_onoff( // モジュール宣言の開始<br>
SW1_I ,  // ポート定義その 1
                 // ポート定義その1
   LED1_0 , // ポート定義その2
);
//************************************//
// 宣言したポートに信号属性を与える
   input SW1_I ; // スイッチ入力
   output LED1_O ; // LED出力
//************* 動作記述 *************//
// 動作を記述する
   \texttt{assign} LED1 \texttt{O} = !SW1 I ;
endmodule // モジュール宣言の終了を示す
```
## ● 3.1.1 モジュール宣言

Verilog HDLでは,ひとまとまりの機能を「モジュール」として扱います(**図 3-1**).モジュールは, moduleで名前を付けて宣言します.endmoduleはmoduleで宣言された機能の終わりを表します.

モジュール宣言では,入出力に使われる信号名のリスト(ポート・リスト)を記述します.**リスト 3-** 1では、SW1 IとLED1 Oという二つの信号名があります.

信号名はAでもBでもかまいませんが、機能や用途が想像できるようにすると,ミスのないわかり やすい記述になります. ここでは, SW1 I(スイッチ1からの入力), LED1 O(LED1への出力)と命 名しています. Verilog HDLの規則では、英字またはアンダ・スコア()で始まり,英数字,アン ダ・スコア,ドル(\$)による文字列を使うことができます.Verilog HDLでは大文字と小文字を区別 するので注意が必要です.

ポート・リストの信号名の区切りには,カンマ(,)を使います.最後に宣言した信号名の後にはカ ンマは不要です.

module の最後にはセミコロン(;)を付けます.Verilog HDLでは,文の終わりにはセミコロンを 付けます.

## ● 3.1.2 ポート宣言

モジュール宣言では信号名を記述していますが,その信号の方向については指定していません.そ こで, input(入力), output(出力), inout(双方向)を使って, 信号の方向を指定します.

**リスト 3-1**では,SW1\_Iは入力信号,LED1\_Oは出力信号と宣言しています.

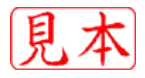